## **Projektna naloga IZPIT RPA**

Projekt poimenujte *PriimekImeRPA* in ga shranite v mapo z **enakim** imenom.

Ustvarite projekt za vodenje evidence pekarne. Podatki naj bodo shranjeni v bazi *Pekarna*, ki naj se nahaja v mapi *<http://uranic.tsckr.si/Lokalne%20baze/>*(arhiv **Pekarna.zip***)*. Baza ima dve tabeli: v tabeli *Prodaja* je seznam prodanih pekarskih izdelkov, v tabeli *Izdelki* pa so izdelki, ki se prodajajo v pekarni, zraven pa še njihova cena. Strukturi obeh datotek:

*Izdelki*: *Izdelek*: nvarchar(50), ključno polje, Allow Nulls (Ne) *Cena*: float, Allow Nulls (Ne) *Prodaja*: *Zaporedna*: int, ključno polje, Autoincrement, AllowNulls (Ne) *Izdelek*, nvarchar(50), Allow Nulls (Ne) *Kolicina*: int, Allow Nulls (Ne) *Cena*: float, Allow Nulls (Ne) *Datum*: DateTime, Allow Nulls (Ne)

Obe tabeli že imata nekaj zapisov.

Na glavnem obrazcu projekta naj bo meni z naslednjimi postavkami:

## *Prodaja, Račun, Evidence in Poročila* in *Zapri*

Na glavnem obrazcu naj bo še gradnik *DataGridView*, v katerem ustvarite stolpce tako, kot prikazuje slika: vsi stolpci so tipa *DataGridViewTextBoxColumn*, razen stolpca *Uredi*, ki je tipa *DataGridViewButtonColumn*. Numerični stolpci naj imajo desno poravnavo. Vsi stolpci naj bodo *ReadOnly*, neposredno dodajanje nove vrstice in urejanje poljubne vrstice pa naj ne bo dovoljeno. **(5 točk)**

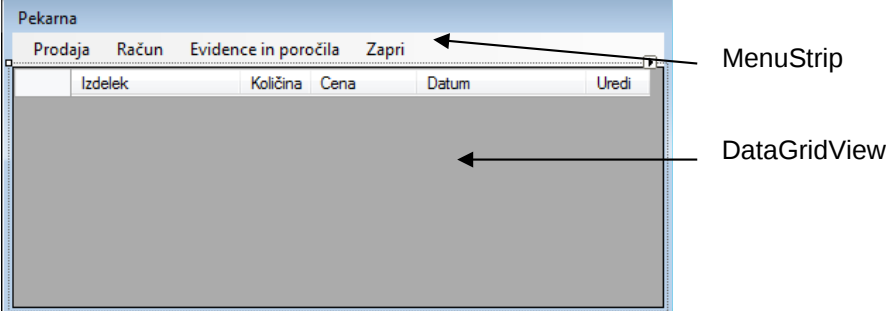

Ob kliku na možnost *Račun* v glavnem meniju naj se odpre obrazec *Prodaja*:

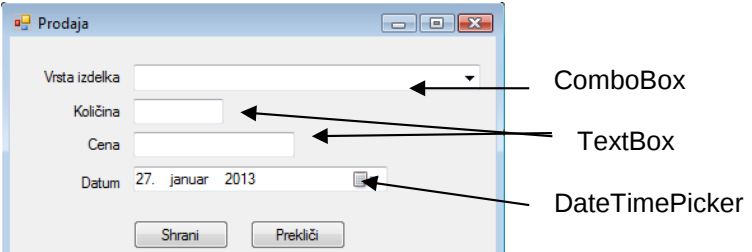

Gradnik *ComboBox* na tem obrazcu poveži s tabelo *Izdelki* (*DisplayMember* je vrsta izdelka, *ValueMember* je cena izdelka). Prodajalec s pomočjo spustnega seznama izbere vrsto izdelka. Po izbiri vrste izdelka naj se v polje *Cena* zapiše cena tega izdelka, v gradnik *Količina* pa privzeta količina 1. **(5 točk)**

Prodajalec naj ima na obrazcu *Prodaja* možnost spremembe količine in datuma (*ne pa tudi cene*). Ob kliku na gumb *Shrani* naj se podatki z obrazca *Prodaja* zapišejo v novo vrstico gradnika *DataGridView*. Ob kliku na gumb *Prekliči* naj se obrazec *Prodaja* le zapre. Pred zapisom podatkov v gradnik *DataGridView* preveri pravilnost vnosa podatkov (uporabiš lahko gradnik *ErrorProvider*,

odzivne metode dogodka *KeyPress*, ali pa enostaven odločitveni stavek, s katerim preveriš pravilnost vnosov). **(15 točk)**

S klikom na gumb *Uredi* gradnika *DataGridView* naj se podatki izbrane vrstice prenesejo nazaj na obrazec *Prodaja*, kjer jih prodajalec lahko uredi in ponovno shrani nazaj na isto mesto. **(5 točk)**

Klik na gumb *Račun* v glavnem meniju pomeni, da naj se celotna vsebina gradnika *DataGridView* doda v tabelo *Prodaja* baze *Pekarna*, nato pa naj se vrstice gradnika *DataGridView* pobrišejo. Obenem naj se skupni seznam prenesenih artiklov, ter končni skupni znesek izpiše na tiskalniku – oblika izpisa je lahko poljubna, brez posebnega oblikovanja npr.:

## **(20 točk)**

## **Artikli: Žemlja 2x, Rogljič 1x, Kruh Beli 0,5x …….. Skupni znesek = 216 EUR**

Če dela s tiskalnikom ne poznate, lahko končni izpis prikažete v sporočilnem oknu (**odbitek 5 točk**).

Možnost *Evidence in Poročila* v meniju glavnega obrazca naj vsebuje

- **Skupna prodaja**: ob kliku naj se odpre nov obrazec, na katerem naj bo prikazana vsebina tabele *Prodaja* baze *Pekarna*; **(3 točke)**
- **Skupni znesek izdelkov**: v sporočilnem oknu naj se izpiše skupni znesek izdelkov, ki so trenutno v gradniku *DataGridView*; **(3 točke)**
- **Skupna količina vseh prodanih artiklov:** izračunajte in izpišite skupno količino vseh izdelkov iz datoteke *Prodaja.txt*. Rezultat izpišite v sporočilnem oknu. **(4 točke)**

**SKUPAJ: 60 točk**

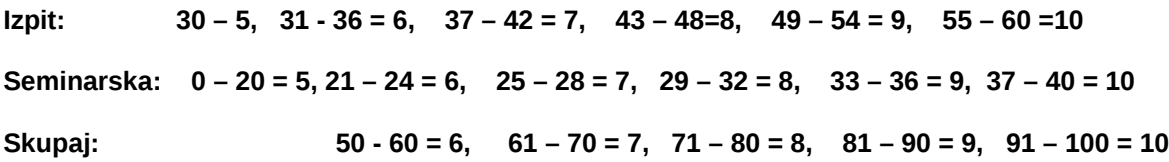